# **Peripheral connections**

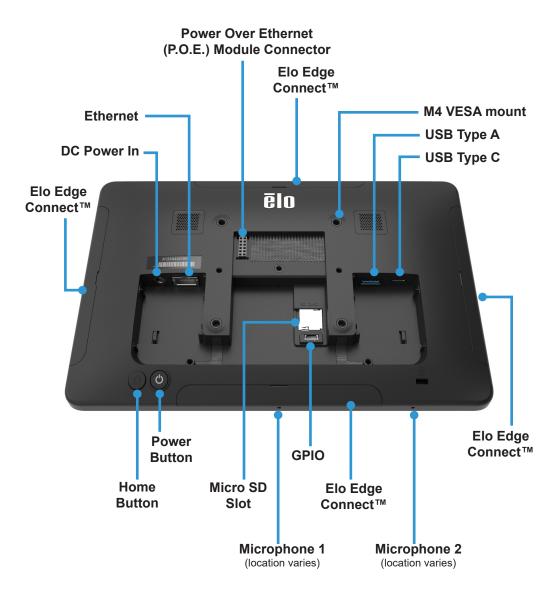

Maximum Torque for M4 VESA mount screws = Hand tighten only (Max. 12.4 in-lb/1.4N-m)

### Contents

- 1x I-Series All-in-One Touchcomputer
- 1x US power cable
- 1x EU power cable
- 1x AC-DC Power Adapter
- 2x Cable cover security screws
- 2x Tie-Wraps (for cable retention)

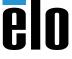

# **Quick Installation Guide**

I-Series 4 Android All-In-One

Revision C P/N E247518

### **Elo Technical Support**

Online self-help: www.elotouch.com/support

#### America

800-ELO-TOUCH Tel +1 408 597 8000 elosales.na@elotouch.com

## Europe (EMEA)

Tel +32 16 930 136 emea.sales@elotouch.com

#### **Asia Pacific**

Tel +86 (21) 3329 1385 EloAsia@elotouch.com

The information in this document is subject to change without notice. Elo Touch Solutions, Inc. and its Affiliates (collectively "Elo") makes no representations or warranties with respect to the contents herein, and specifically disclaims any implied warranties of merchantability or fitness for a particular purpose. Elo reserves the right to revise this publication and to make changes from time to time in the content hereof without obligation of Elo to notify any person of such revisions or changes.

No part of this publication may be reproduced, transmitted, transcribed, stored in a retrieval system, or translated into any language or computer language, in any form or by any means, including, but not limited to, electronic, magnetic, optical, chemical, manual, or otherwise without prior written permission of Elo Touch Solutions, Inc.

Elo and the Elo logo are either trademarks or registered trademarks of Elo Touch Solutions, Inc.

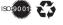

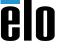

Go to www.elotouch.com/support to download user manual.

1

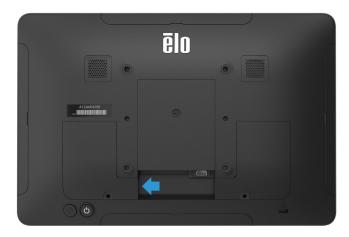

Remove the left side cable cover by lifting upward

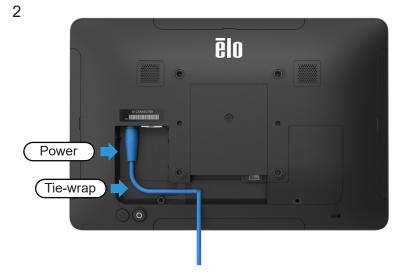

Connect the power cable. The system will power on automatically when plugged in. A tie-wrap (included) can be used to secure the power cable from accidental removal.

3

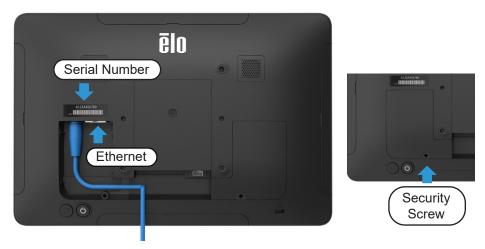

Connect an Ethernet cable now (or setup WiFi later). Once all cables are connected, reinstall the cable over and secure with included security screw.

4

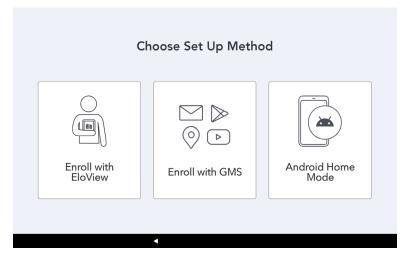

After powering on the Elo I-Series 4, please choose a set up method. To set up your device with EloView, select the "Enroll with Eloview" option. This will take you to a "Connect to Wi-Fi" page to set up your wireless network if no Ethernet is connected.

## 5 Add device to EloView®

To add your device to your EloView account, go to the EloView web portal at manage.eloview.com. After logging in, go to the 'Devices' page, then click the 'add device' button. Enter the device serial number (see step 3 for location) and a name for the device. Click 'done'.

Your device is now linked to your EloView account and you can assign content to play on the device. If the device is connected via Ethernet the device will automatically load content and settings. Visit www.eloview.com for details."